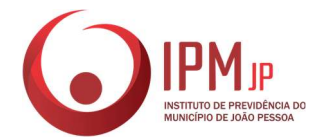

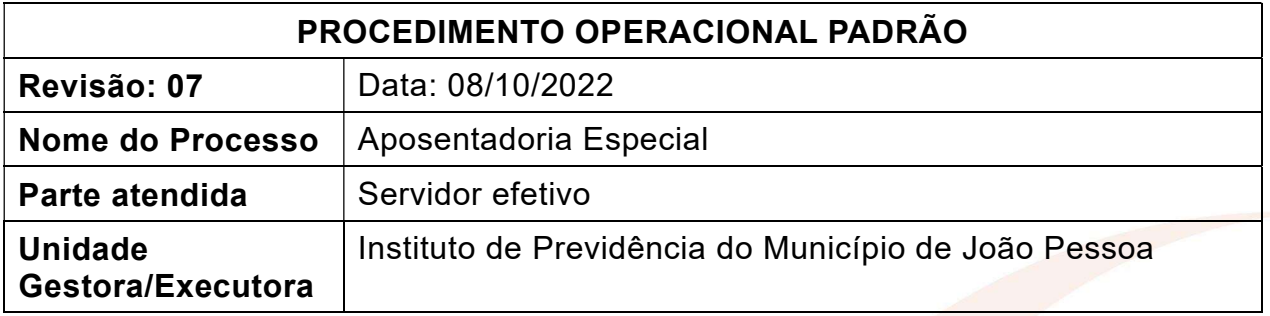

## 1. FUNDAMENTO LEGAL

Art. 40, §4º, inciso III da CF/1988; Súmula vinculante nº 33; Lei nº 10.887/05; Arts. 57 e 58 da Lei nº 8.213/91; Arts. 64 a 70 do Decreto nº 3.048/1999;IN MPS nº 01/2010; IN INSS nº 77/15 ((regra de direito adquirido – pré-reforma). Art. 10, §2º, inciso II e 21, ambos da EC nº 103/19 c/c Art. 79-A, da Lei Orgânica do Município (regras pós-reforma).

## 2. OBJETIVO

Conceder aposentadoria ao servidor cujas atividades sejam exercidas sob condições especiais que prejudiquem a sua saúde ou a sua integridade física.

#### 3. LISTA DE TERMOS

SOBRESTADO – Processo que se encontra parado ou suspenso. Interrompido. TEMPO FICTÍCIO – Tempo referente à licença prêmio e férias não gozadas, averbados para fins de aposentadoria, completados até 16/12/1998 com a promulgação da Emenda Constitucional nº 20/98.

AVERBAÇÃO DE TEMPO DE SERVIÇO EXTERNO – Utilização, para fins de contagem de tempo de contribuição, do tempo de serviço prestado a outros regimes de previdência.

INTEGRALIDADE – Proventos calculados com base na remuneração do cargo efetivo em que se deu a aposentadoria.

APOSENTADORIA COM PARIDADE DE VENCIMENTOS – Aposentadoria com proventos que correspondem à totalidade da remuneração do servidor no cargo efetivo em que se der a aposentadoria, revistos na mesma proporção e na mesma data em que se modificar a remuneração dos servidores em atividade.

SALÁRIO DE BENEFÍCIO – Média aritmética simples dos maiores salários de contribuição, que correspondem a 80% ou 100% de todo o período contributivo, nos termos da lei.

PROVENTOS INTEGRAIS – Proventos correspondentes a 100% do salário de benefício.

PROVENTOS PROPORCIONAIS – Proventos calculados pela multiplicação do salário de benefício pelo coeficiente de proporcionalidade aplicado ao tempo de contribuição, nos termos da lei.

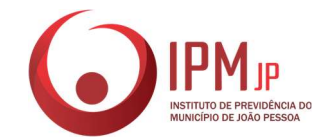

#### 4. LISTA DE SIGLAS

IPM/JP – Instituto de Previdência do Município de João Pessoa EC – Emenda Constitucional RPPS – Regime Próprio de Previdência Social RGPS – Regime Geral de Previdência Social SEAD – Secretaria de Administração CTC – Certidão de Tempo de Contribuição SEDEC – Secretaria de Educação e Cultura SEAD/DICAF – Divisão de Registro e Cadastro Funcional SMS – Secretaria Municipal de Saúde EMLUR – Autarquia Especial Municipal de Limpeza Urbana CMJP – Câmara Municipal de João Pessoa INSS – Instituto do Seguro Social CTPS – Carteira de Tempo de Contribuição TCE/PB – Tribunal de Contas do Estado da Paraíba SEMOB – Superintendência Executiva da Mobilidade Urbana EMLUR – Autarquia Especial Municipal de Limpeza Urbana PPP – Perfil Profissiográfico Previdenciário LTCAT – Laudo Técnico das Condições Ambientais de Trabalho GED – Gerenciamento Eletrônico de Documentos (Sistema utilizado para digitalização de documentos no IPMJP)

#### 5. ABRANGÊNCIA

Setor de Atendimento, Divisão de Previdência, Órgão de Origem, Setor de Análise de benefícios, Setor de Concessão, Assessoria de Controle Interno, Seção de Compensação previdenciária, Superintendência, Seção de Folha de benefícios, Digitalização, Tribunal de Contas do Estado da Paraíba, Assessoria Jurídica, Setor de Arquivo.

## 6. AÇÕES EM CASO DE NÃO CONFORMIDADE

1 – Em caso de documentos ou cópias de documentos ilegíveis, estes devem ser substituídos por documentos ou cópias legíveis antes da digitalização;

2 – Na falta de documentação necessária para dar entrada no benefício: 1) em caso de processo requerido presencialmente no IPM, não será possível a abertura a não ser que seja autorizada pela chefia superior e, de todo modo, o processo deverá ficar sobrestado até sanar a falta; 2) caso seja aberto processo via 1Doc. pelo próprio servidor, na falta de documentação necessária, o processo entrará em exigência e ficará sobrestado até sanar a falta.

3 – Se o processo estiver com pendências de documentos e/ou informações que forem de relevância para a sua continuidade, é necessário requisitar do servidor e da Órgão de Origem as informações adicionais que possam elucidar a apreciação processual no momento da concessão do benefício;

#### 7. PERIODICIDADE DO PROCESSO

Pode ocorrer diariamente.

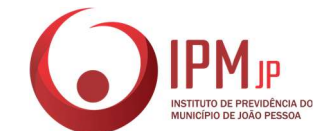

#### 8. PROCEDIMENTOS

#### 1 – SETOR DE ATENDIMENTO (SET-APR)

1.1 – É importante, antes de tudo, informar ao requerente que os processos atualmente são todos digitais (1Doc), e que ele poderá acompanhar a tramitação por meio de um link de acompanhamento que será enviado para o e-mail informado durante o atendimento. Por isso é importante que o e-mail seja válido.

1.2 – Verificar a conformidade da documentação apresentada conforme ANEXO III desse POP;

1.3 – Em caso de conformidade, digitalizar os documentos em formato PDF;

1.4 – Na falta de algum documento, solicitar ao requerente;

1.5 – Caso o requerente não possua algum documento durante o atendimento, pedir que o mesmo assine o TERMO DE PENDÊNCIA DE DOCUMENTOS (ANEXO I) que será juntado ao processo até que seja sanada a falta. Devendo este ser informado que o processo ficará sobrestado até que seja entregue a documentação pendente;

1.6 – Solicitar ao requerente o preenchimento da DECLARAÇÃO DE RECEBIMENTO DE PENSÃO OU APOSENTADORIA EM OUTRO REGIME DE PREVIDÊNCIA, disponível no anexo II:

1.6.1 – Caso não possua aposentadoria ou pensão em outro regime, marcar a opção conforme se pede na declaração e preencher os demais dados solicitados

1.6.2 – Caso possua aposentadoria ou pensão em outro regime, algumas informações serão necessárias durante o preenchimento da declaração, quais sejam:

- data de início do benefício em outro regime;
- nome do órgão da pensão ou aposentadoria;
- última remuneração bruta;
- mês e ano da última remuneração bruta.

1.6.3 – No ato do preenchimento, se o requerente não possuir algumas informações do item 1.3.2, o atendente poderá dar prosseguimento ao processo, informando ao requerente que este deverá suprir essas informações assim que possível;

1.7 – Preencher REQUERIMENTO no site <https://www.ipmjp.pb.gov.br/site/>;

1.7.1 – No site do IPM, deve-se clicar em REQUERIMENTOS, na opção APOSENTADORIA e, logo em seguida, digitar o CPF do requerente. Clicar em INICIAR para abrir a aba REQUERIMENTO ONLINE; Na tela seguinte aparecerá um formulário para preenchimento de dados do requerente. Preenchido esses dados, clicar em SELECIONE UM TIPO e escolha a opção APOSENTADORIA ESPECIAL. Clicar na opção NÃO SOU UM ROBÔ, e em seguida, clicar em PRÓXIMO PASSO.

1.7.2 – Requerimento criado com sucesso, deve-se clicar em IMPRIMA, ASSINE E FAÇA UPLOAD DO DOCUMENTO DIGITALIZADO! na opção referente ao requerimento.

1.7.3 – Antes de imprimir, verificar se o requerimento está tudo conforme a documentação do requerente;

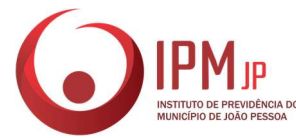

1.7.4 – Imprimir o requerimento;

1.7.5 – Solicitar que o requerente confira se as informações estão corretas e pedir que este assine o requerimento, caso confirme os dados; Do contrário, caso em que o requerente acuse algum erro em seus dado no requerimento, seguir o que se pede no item

1.7.6 – Deve-se entrar no site <https://www.ipmjp.pb.gov.br/site/painel/>, efetuar o login, clicar em REQUERIMENTOS, logo em seguida em FICHA DE REQUERIMENTOS, procurar, na listagem que se segue, o nome do requerente, e clicar na opção REQUERENTE, efetuar a correção e, logo em seguida, clicar em SALVAR.

1.7.7. – Após efetuar a correção que se pede no item acima, o novo requerimento estará disponível para download.

1.8 – Digitalizar, ordenar o requerimento e os demais documentos conforme estabelecidos no anexo III;

1.9 – De posse da documentação digitalizada, ir no site 1Doc. <https://joaopessoa.1doc.com.br/> e realizar a abertura do processo digital;

1.10 – Lançar toda a documentação via 1Doc, informando ao requerente que ele pode acompanhar o processo através de um link de acompanhamento que será enviado para o seu e-mail. Ao final, informar ao requerente que o processo tem um prazo de tramitação de até 3 meses. Comunicar, também, que se o requerente desejar, pode vir pessoalmente ou ligar para o Instituto para obter informações sobre o trâmite do processo;

1.11 – Encaminhar o processo ao Setor de Análise de Benefícios - SET-ANL

1.12 – SISTEMA DO PAINEL DO IPM <www.ipmjp.pb.gov.br/painel>;

1.12.1 – Verificar a conformidade da documentação apresentada conforme ANEXO III desse POP;

1.12.2 – Em caso de conformidade, aprovar os itens contidos no sistema. Caso ocorram documentos refutados, apontar a reprovação e indicar a observação cabível;

1.12.3 – Com a aprovação da integralidade dos documentos apontados no ANEXO III desse POP, transplantar os documentos contidos no sistema próprio desta Autarquia para o sistema 1Doc;

1.12.4 – Durante o registro protocolar do processo o endereçamento e anotação do requerente serão efetuados. Em se verificando a inexistência de cadastro do beneficiário no sistema 1Doc, efetuá-lo;

1.12.5 – Preencher o campo observação com o correto endereçamento processual;

1.12.6 – Encaminhar o processo ao Setor de Análise de Benefícios - SET-ANL;

1.12.7 – Findado o procedimento, apontar a conclusão processual com número de protocolo, bem como salvar o registro no sistema do painel do IPM.

 $1.13 - 1$ Doc

1.13.1 – Verificar a conformidade da documentação apresentada conforme ANEXO III desse POP;

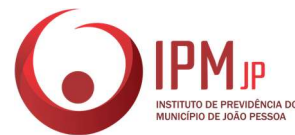

1.13.2 – Instruir o requerente quanto às vicissitudes do processo, assim como quanto aos eventuais documentos adicionais necessários;

1.13.3 – Preencher o campo observação com o correto endereçamento processual;

1.13.4 – Encaminhar o processo ao Setor de Análise de Benefícios - SET-ANL.

2 – SETOR DE ANÁLISE DE ANÁLISE DE BENEFÍCIOS (SET-ANL)

2.1 – Receber o processo no sistema 1Doc.;

2.2 – Instruir o processo com as informações sobre toda a vida funcional, financeira e previdenciária do(a) servidor(a) caso tenha acesso a essas informações.

2.3 – Inexistindo acesso, encaminhar aos órgãos de origem dos servidores para que junte as informações citadas no item 2.2;

2.4 – Analisar o processo seguindo a seguinte sequência:

Verificar se toda documentação está de acordo com o solicitado pelo atendimento no ato de abertura do processo;

Conferir se as CTCs externas são válidas e se foram averbadas corretamente;

Conferir e lançar as averbações dos tempos fictícios;

Conferir se consta no processo o expediente ou parecer que concedeu averbação, caso o servidor não tenha averbado anteriormente, o setor de análise tem competência para fazê-lo;

Observar se houve mudança de cargo durante a vida funcional do servidor. Em caso afirmativo, solicitar as portarias ou outro documento que comprove essa mudança.

Confeccionar o quadro de tempo de contribuição através das informações de que tem acesso ou fornecidas pelo Órgão de Origem (data de admissão, quantidade de dias, anos trabalhados, períodos e outras informações funcionais);

Se o servidor for professor, requisitar a Declaração de sala de aula, emitida pela SEDEC. Conferir a informação com base nas informações funcionais emitidas pela SEAD;

2.5 – Enviar o processo à Secretaria Municipal de Saúde-Comissão de Insalubridade(SMS-DGTES-CI), para seja emitido Laudo Parecer Técnico do Trabalho, expedido por médico perito do trabalho ou profissional equivalente, informando se as atividades discriminadas no Perfil Profissiográfico Previdenciário(PPP) se enquadram nas atividades sujeitas ao reconhecimento do tempo especial, dentre aquelas consideradas como prejudiciais à saúde do servidor, expostas aos agentes químicos, físicos ou biológicos.

2.6 - Aguardar o retorno do processo ao setor.

2.7 - Após anexar todas as informações, o processo encontra-se devidamente instruído;

2.8 – Tramitar o processo para o Setor de Concessão (SET-CSS).

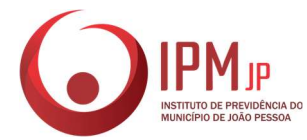

- 3 SETOR DE CONCESSÃO (SET-CSS)
- 3.1 Receber o processo no sistema 1Doc.;
- 3.2 Verificar o tipo de benefício solicitado;

3.3 – Constatando-se de que se trata de aposentadoria especial, verificar os documentos que instruem o requerimento, em especial o despacho da Comissão de Insalubridade da PMJP;

3.4 – Verificar a presença dos requisitos para concessão do benefício;

3.5 – Buscar na pasta <SET-CSS/APOSENTADORIAS (CONCESSÃO), o modelo de parecer jurídico adequado para o tipo de benefício e a situação (deferimento ou indeferimento);

3.6 – Redigir o parecer jurídico;

3.7 – Remeter o parecer jurídico para eventuais correções pelo chefe da DIV-PRE, se necessário, ajustar o parecer conforme as considerações apontadas pelo chefe da divisão;

● Se deferido: Elaborar o quadro demonstrativo para o cálculo do valor do benefício e tramitar para a DIV-PRE para providências;

Se indeferido: Tramitar para a DIV-PRE para providências.

## 4 – DIVISÃO DE PREVIDÊNCIA (DIV-PRE)

#### 4.1 – PRIMEIRA FASE

4.1.1 – Receber o processo no sistema 1Doc.;

4.1.2 – Analisar o parecer jurídico redigido pelo SET-CSS e os cálculos confeccionados pelo SET-CAL;

4.1.3 – Homologar o parecer e tramitar para o SET-CAL juntar os cálculos e encaminhar ao SEC-CPV para confecção de minuta de portaria.

#### 4.2 – SEGUNDA FASE

4.2.1 – Encaminhar o processo digitalizado para o TCE/PB por meio do sistema do Tribunal.

5 – SEÇÃO DE COMPENSAÇÃO PREVIDENCIÁRIA (SEC-CPV)

#### 5.1 – PRIMEIRA FASE

5.2 – Receber o processo no sistema de 1Doc.;

5.2.1 – Elaborar a minuta da Portaria de Aposentadoria;

Se o servidor não pertencer ao quadro da SEAD, será necessário vinculálo a uma NOVA MATRÍCULA no sistema de RH do IPM/JP conforme listagem fornecida pela Divisão de Tecnologia da Informação (DIV-TIN).

5.2.2 – Tramitar o processo para a Assessoria de Controle Interno (ASS-CIN).

5.3 – SEGUNDA FASE

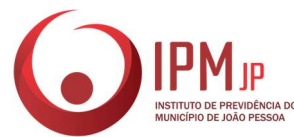

5.3.1 – Verificar se o processo já foi homologado pelo Tribunal de Contas do Estado da Paraíba (TCE/PB);

5.3.2 – Consultar o processo no GED, 1Doc. ou solicitar o processo físico ao Arquivo:

5.3.3 – Se passível de compensação, inserir as informações constantes no processo no sistema do COMPREV;

5.3.4 – Se não for compensável, tramitar o processo para o Setor de Digitalização para complementar as informações no GED.

#### 6 – ASSESSORIA DE CONTROLE INTERNO (ASS-CIN)

6.1 - PRIMEIRA FASE

6.1.1 – Receber o processo no sistema de 1Doc.;

6.1.2 – Analisar o processo (requisitos e parecer jurídico);

6.1.3 – Emitir as considerações pertinentes:

Se em conformidade: Justificar a análise e tramitar para o GAB-SUP para providências e sinalizar o SEC-CPV no tocante ao envio das portarias por e-mail para o Diário Oficial do Município;

Se em desconformidade: Justificar a análise e tramitar para a DIV-PRE para providências;

6.1.4 – Elaborar Ofício a ser encaminhado pelo GAB-SUP aos órgãos de origem para realização de implantação das verbas rescisórias dos futuros aposentados;

6.2 – SEGUNDA FASE

6.2.1 – Analisar a conformidade da implantação do benefício pela SEC-FLB;

6.2.2 – Encaminhar o processo à DIV-PRE para encaminhamento dos benefícios ao TCEPB;

6.3 – ENVIO DOS PROCESSOS DE BENEFÍCIOS AO TCE-PB (DIV-PRE)

6.3.1 – Receber o processo no sistema 1 Doc;

6.3.2 – Solicitar à Seção de Folha de Benefícios, via Memorando Interno, a listagem dos benefícios de aposentadoria implantados no mês de referência das portarias;

6.3.3 – Conferir a listagem das aposentadorias implantadas pela Seção de Folha de Benefícios com os processos recebidos no sistema 1 Doc;

6.3.4 – Verificar se os documentos apensados ao processo de aposentadoria estão de acordo com a Portaria TC 137/2016 – Documentação a ser enviada – do TCE-PB;

6.3.5 – Criar uma pasta com o nome do beneficiário no Diretório "DIV-PRE\SEC-BEN\SET-CSS\TCE\APOSENTADORIAS E PENSÕES-ENVIADAS\APOSENTADORIAS ENVIADAS\APOSENTADORIA ESPECIAL",

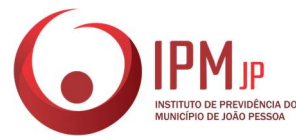

baixar a árvore de Protocolo do Processo e realizar a quebra dos arquivos, por meio do aplicativo PDF Creator, salvando a documentação a ser enviada conforme a numeração prevista na Portaria TC 137/2016;

6.3.6 – Acessar o sistema do Portal do Gestor do TCE-PB, com senha individual, e realizar o preenchimento dos dados do processo de aposentadoria anexando os arquivos de acordo com a pasta do beneficiário;

6.3.7 – Enviar o processo e salvar na pasta do respectivo beneficiário o recibo de protocolo previdenciário gerado pelo TCE-PB;

6.3.8 – Anexar ao Processo do 1 Doc do respectivo beneficiário o recibo de protocolo previdenciário do TCE-PB e encaminhar ao Setor de Arquivo para digitalização e arquivamento na pasta funcional do(a) ex-servidor(a);

6.3.9 – Preencher a planilha compartilhada no Google Drive pelo Assessoria de Controle Interno com as informações da data de envio e número do processo gerado pelo TCE-PB;

6.3.10 – Elaborar uma planilha com a relação dos benefícios previdenciários enviados ao TCE-PB e encaminhar ao Setor de Compensação Previdenciária, via Memorando Interno, pelo sistema 1 Doc;

6.3.11 – Verificar se existem beneficiários que acumulam benefícios previdenciários nos termos do art. 24 da EC 103/2019. Se sim, elaborar Ofício a ser encaminhado pelo GAB-SUP aos Institutos de Regime Próprio e/ou ao INSS informando acerca da acumulação.

## 7 – SEÇÃO DE ADMINISTRAÇÃO GERAL (SEC-ADG)

7.1 - Receber o processo que foi enviado pela ASS-CIN no sistema 1Doc.

7.2 - Conferir a implantação do benefício feita pela SEC-FLB (Conferir se os dados do (a) beneficiário (a) estão corretos).

7.3 - Analisar o documento referente à auditoria realizada pelo Controle Interno.

7.4 - Remeter o processo à DIV-PRE para encaminhamento dos autos ao TCEPB.

## 8 – SUPERINTENDÊNCIA (GAB-SUP)

8.1 – Receber o processo no sistema 1Doc. que virá acompanhado da PORTARIA DE APOSENTADORIA (Se deferido) ou EXPEDIENTE (Se indeferido);

8.2 – Colher a assinatura do Superintendente nos QUADRO DEMONSTRATIVO/CÁLCULO e PORTARIA, encaminhando sua respectiva publicação ao Diário Oficial do Município;

8.3 – Tramitar o processo para a Seção de Folha de benefícios (SEC-FLB);

8.4 – Por meio de OFÍCIO pelo 1Doc. e e-mail, encaminhar as portarias para a SEGAP, solicitando a publicação no Diário Oficial da PMJP;

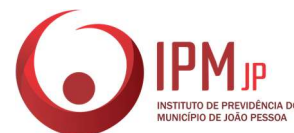

8.5 – Após a publicação, o Diário informa à IPMJP seu cumprimento.

8.6 – Remessa do processo à Seção de Folha de Benefícios para implantação;

# 9 – SEÇÃO DE FOLHA DE BENEFÍCIOS (SEC-FLB)

9.1 – Receber o processo no sistema 1Doc.;

9.2 – Fazer login no sistema de Recursos Humanos com senha individual para conferir as informações do beneficiário;

9.2.1 – Buscar o cadastro do beneficiário utilizando o número da matrícula;

9.2.2 – Inserir os dados constantes no processo;

9.2.3 – Alterar a situação funcional do servidor ativo para inativo;

9.3 – Fazer login no sistema de FOLHA DE PAGAMENTO com senha individual

9.3.1 – Buscar o cadastro do beneficiário utilizando o número da matrícula;

9.3.2 – Cancelar a folha de ativo;

9.3.3 – Planilhar uma nova folha para o cadastro inativo;

9.3.3.1 – Lançar as informações constantes no QUADRO DEMONSTRATIVO desenvolvido pela DIV-PRE, vide processo;

9.3.3.2 – Clicar em 'rodar cálculo';

O sistema abrirá o contracheque do beneficiário com os valores planilhados;

9.3.3.3 – Conferir as informações constantes no contracheque;

Se os valores convergirem com os valores contidos no QUADRO DEMONSTRATIVO: Imprimir o contracheque e anexar no processo;

Se os valores divergirem dos valores contidos no QUADRO DEMONSTRATIVO: Sanar as inconsistências;

9.3.5 – Simultaneamente, elaborar a planilha de implantação de benefícios, disponível na pasta 'DIV-ADF>SEC-FLB' e enviar por e-mail da empresa de consignados, para que proceda a alteração funcional do servidor e transferência das consignações, se houver.

9.3.7 – Compartilhar os Relatórios Mensais de "Aposentadorias retidas", "Consignações", "Relação de Folha", "Resumo de descontos", Resumo de Vantagens" e "Resumo Geral", extraídos do sistema de Folha de Pagamento, com o Setor Financeiro (DIV-ADF>SEC-COF>SET-CNT>Folha Contab> FOLHAS DO ANO> MÊS>Aposentados);

9.3.8 – Receber a Portaria e a publicação do Diário que são enviadas pelo GAB-SUP e anexar ao processo;

9.3.9 – Tramitar o processo para o Setor de Controle Interno para validação da implantação, caso não haja intercorrências.

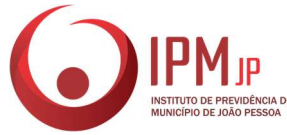

## 10 – SETOR DE FINANÇAS (SET-FIN)

10.1 – Gerar o EMPENHO no sistema da Prefeitura e recolher, respectivamente, as assinaturas do Diretor da Divisão Administrativa e Financeira (DIV-ADF), e do Superintendente.

10.2 – Lançar no sistema do banco as informações constantes nos Relatórios disponibilizado pela SEC-FLB extraídos do sistema de Folha de benefícios, para que assinem digitalmente, o Diretor da DIV-ADF e o Superintendente, respectivamente.

## 11 – DIGITALIZAÇÃO

11.1 – Receber o processo no sistema 1Doc;

11.2 – Converter o digital para o GED;

11.3 – Indexar o processo no GED, observando os principais termos para recuperação do processo no sistema (NOME, RG, CPF e MATRÍCULA);

11.4 – Informar a DIV-PRE quando o processo estiver digitalizado e disponibilizado no GED;

11.5 – Tramitar o processo para o Setor de Arquivo (SET-ARQ).

## 12 – TRIBUNAL DE CONTAS DO ESTADO DA PARAÍBA (TCE/PB)

12.1 – Analisar o processo e emitir:

- Se em desconformidade com os requisitos, uma NOTIFICAÇÃO para o Gestor do IPM via sistema;
- Se em conformidade com os requisitos, um ACÓRDÃO.

## 13 – ASSESSORIA JURÍDICA (ASS-JUR)

- 13.1 Em caso de notificação emitida pelo TCE/PB, deverá receber o OFÍCIO;
- 13.2 Analisar as inconformidades;
- 13.3 Elaborar o argumento de defesa, ou providências cabíveis;
- 13.4 Submeter ao TCE/PB via sistema próprio do Tribunal.

## 14 – SETOR DE ARQUIVO (SET-ARQ)

- 14.1 Receber o processo no sistema 1Doc.;
- 14.2 Analisar o processo:

Se indeferido, tramitar o processo via 1Doc. ao Órgão de Origem após os procedimentos de conversão ao GED;

Se deferido, alimentar a planilha de aposentados, e arquivar o processo no GED;

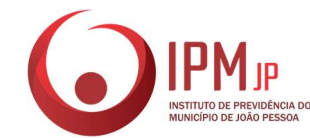

## 9. CUIDADOS ESPECIAIS E OUTRAS OBSERVAÇÕES

9.1 – Tendo por base os princípios constitucionais da legalidade e impessoalidade no serviço público unido aos preceitos éticos, o SET-APR busca atender o usuário dos serviços prestados pelo IPM/JP com presteza, urbanidade e imparcialidade, dedicando ao máximo o empenho para a consecução dos fins almejados por esse;

9.2 – É sempre priorizado a qualidade no atendimento ao servidor, para tanto, o SET-ANL busca analisar o pedido de forma técnica, porém, humanizada, buscando sempre a melhor condição para concessão do benefício ao mesmo:

9.2.1 – Por exemplo: Se a perda salarial do servidor for considerável no que se refere à regra optada por esse, e o mesmo se enquadrar em outra mais benéfica (mas que necessite que o servidor aguarde mais algum tempo para preencher os requisitos legais), é preferível que o SET-ANL entre em contato com o servidor, convocando-o a comparecer ao IPM/JP para elucidar as possibilidades para que esse esteja em condições de escolha favoráveis para dar entrada no seu processo de aposentadoria.

9.3 – O benefício não deverá ser concedido caso não se verifiquem as condições especiais de trabalho que prejudiquem a saúde ou a integridade física do servidor, comprovada pela Comissão de Insalubridade da PMJP.

9.3.1 - Por exemplo: Se a perda salarial do servidor for considerável no que se refere à regra optada por esse, e o mesmo se enquadrar em outra mais benéfica (mas que necessite que o servidor aguarde mais algum tempo para preencher os requisitos legais), é preferível que o SET-ANL entre em contato com o servidor, convocando-o a comparecer ao IPMJP para elucidar as possibilidades para que esse esteja em condições de escolha favoráveis para dar entrada no seu processo de aposentadoria.

9.4 – Em caso de cancelamento do benefício, requerido via processo administrativo, a SEC-FLB, deve tirar um print da tela de cancelamento, imprimir e anexar ao processo, que será tramitado para o Setor de digitalização, em seguida para o SET-ARQ, para arquivamento.

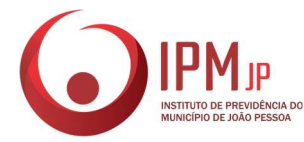

## ANEXO I

# TERMO DE PENDÊNCIA DE DOCUMENTOS

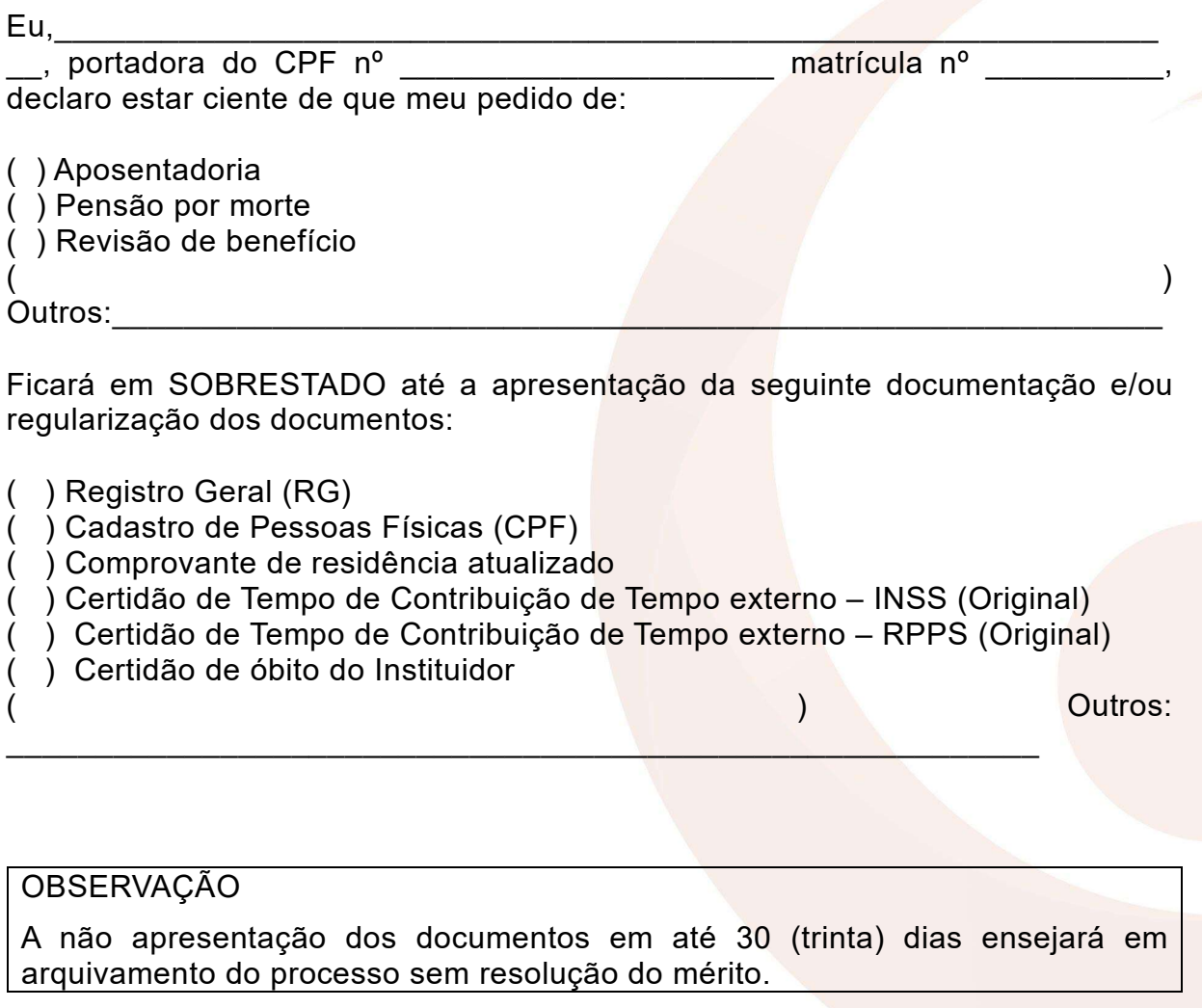

João Pessoa, **Quebec** 

Assinatura do Requerente

\_\_\_\_\_\_\_\_\_\_\_\_\_\_\_\_\_\_\_\_\_\_\_\_\_\_\_\_\_\_\_\_\_\_\_\_\_\_\_\_\_\_ Assinatura/Matrícula do(a) Servidor(a) Responsável

\_\_\_\_\_\_\_\_\_\_\_\_\_\_\_\_\_\_\_\_\_\_\_\_\_\_\_\_\_\_\_\_\_\_\_\_\_\_\_\_\_\_

\_\_\_\_\_\_\_\_\_\_\_\_\_\_\_\_\_\_\_\_\_\_\_\_\_\_\_\_\_\_\_\_\_\_\_\_\_\_\_\_\_\_

Visto do Chefe Imediato

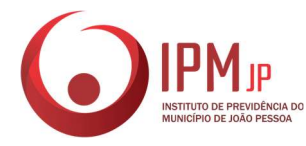

# ANEXO II

# INSTITUTO DE PREVIDÊNCIA DO MUNICÍPIO DE JOÃO PESSOA – IPMJP Declaração de Acumulação de Cargos/Empregos/Funções

## DECLARAÇÃO DE RECEBIMENTO DE PENSÃO OU APOSENTADORIA EM OUTRO REGIME DE PREVIDÊNCIA

 $\overline{\phantom{a}}$ 

Eu, \_\_\_\_\_\_\_\_\_\_\_\_\_\_\_\_\_\_\_\_\_\_\_\_\_\_\_\_\_\_\_\_\_\_\_\_\_\_\_\_\_\_\_\_\_\_\_\_\_\_\_\_\_\_\_\_\_\_\_ (nome do requerente), portador do CPF nº \_\_\_\_\_\_\_\_\_\_\_\_\_\_\_\_\_\_\_\_\_ e RG nº \_\_\_\_\_\_\_\_\_\_\_\_\_\_\_\_\_\_\_, declaro, sob as penas do art. 299 do Código Penal, que:

( ) não recebo aposentadoria/pensão de outro regime de previdência;

( ) recebo aposentadoria/pensão de outro regime de previdência;

Caso receba aposentadoria ou pensão de outro regime de previdência, deverá declarar:

- Tipo do benefício: ( ) Pensão ( ) Aposentadoria

- Ente de origem: ( ) Estadual ( ) Municipal ( ) Federal ( ) INSS;

- Tipo de servidor: ( ) Civil ( ) Militar

- Data de início do benefício no outro regime: algorente de la poste de la poste de la poste de la poste de la

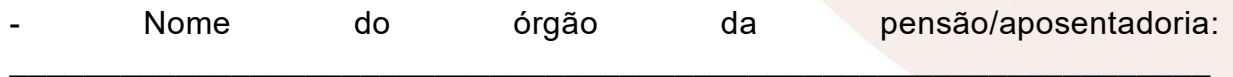

- Última remuneração bruta\*: R\$ \_\_\_\_\_\_\_\_\_\_\_\_\_\_\_\_\_\_\_\_

- Mês/ano:  $\qquad$  /

\*última remuneração bruta sem considerar valores de 13º Salário (abono anual).

A Emenda Constitucional nº 103 de 12 de novembro de 2019, no § 1º do art. 24 prevê que a acumulação de pensão por morte com outro benefício fica sujeita à redução do valor daquele menos vantajoso nas seguintes situações:

I - pensão por morte deixada por cônjuge ou companheiro do RGPS com pensão por morte concedida por outro regime de previdência social, inclusive as decorrentes das atividades militares;

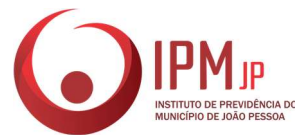

II - pensão por morte deixada por cônjuge ou companheiro de qualquer regime de previdência social, inclusive as decorrentes das atividades militares, com aposentadoria concedida por qualquer regime de previdência social ou com proventos de inatividade decorrentes das atividades militares.

III - pensões decorrentes das atividades militares de que tratam os arts. 42 e 142 da Constituição Federal com aposentadoria concedida no âmbito do Regime Geral de Previdência Social ou de regime próprio de previdência social.

A declaração falsa ou diversa de fato ou situação real ocorrida, além de obrigar à devolução de eventuais importâncias recebidas indevidamente, quando for o caso, sujeitar-me-á às penalidades previstas nos arts. 171 e 299 do Código Penal.

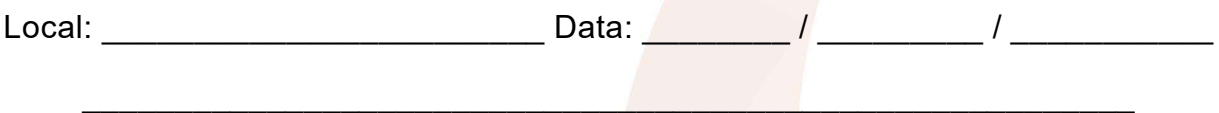

Assinatura e identificação do(a) requerente ou representante legal

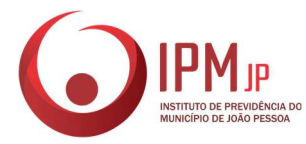

## ANEXO III

## CHEK-LIST DE DOCUMENTOS APOSENTADORIA ESPECIAL

- ( ) Requerimento preenchido no site do IPM/JP;
- ( ) Registro Geral (RG);
- ( ) Cadastro de Pessoas Físicas (CPF);
- ( ) Certidão de casamento ou de nascimento;
- ( ) Portaria de Contratação ou Portaria de Nomeação;
- ( ) Perfil Profissiográfico Previdenciário PPP e Laudo Técnico das Condições do Ambiente de Trabalho – LTCAT;

( ) Comprovante contendo o nº da agência e da conta corrente do banco do Bradesco (pode ser a cópia do cartão);

- ( ) Último contracheque;
- ( ) Comprovante de residência com CEP, atualizado;
- ( ) Declaração de recebimento de pensão ou aposentadoria em outro regime

de previdência.

## OBSERVAÇÕES

Caso o requerente não possua conta corrente do BRADESCO, o mesmo poderá solicitar a portabilidade, para receber o benefício em uma conta de sua preferência;

> \_\_\_\_\_\_\_\_\_\_\_\_\_\_\_\_\_\_\_\_\_\_\_\_\_\_\_\_\_\_\_\_\_\_\_\_\_\_\_\_\_\_ Assinatura/Matrícula do(a) Servidor(a) Responsável

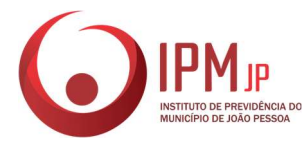

# ANEXO IV

# FOLHA DE INFORMAÇÕES E DESPACHOS

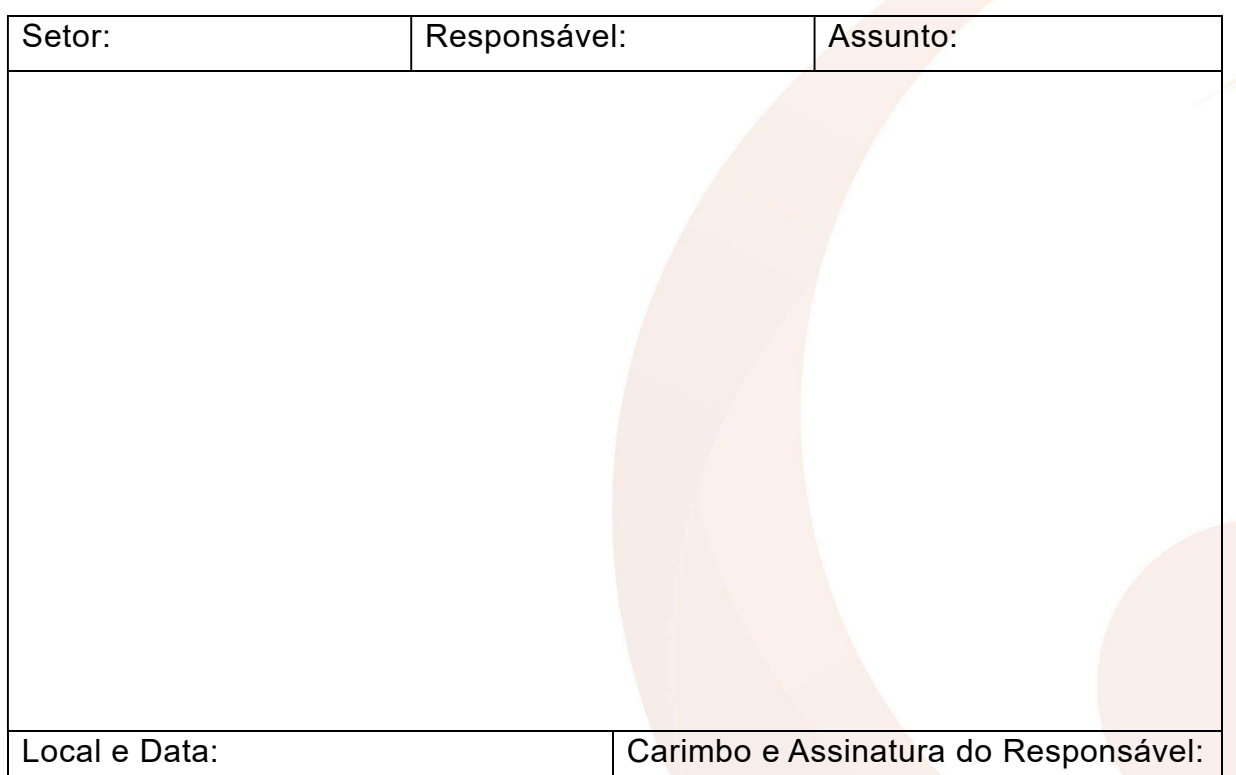

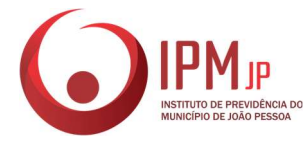

# ANEXO V TERMO DE DESISTÊNCIA

Ilmo. Senhor. SUPERINTENDENTE DO IPM – JOÃO PESSOA. N e s t a

Eu, NOME DA REQUERENTE infra-assinado, servidor(a) do Município de João Pessoa, matriculado(a) sob nº NÚMERO, havendo requerido minha aposentadoria inserir o tipo de aposentadoria (Proc. Nº NÚMERO) em data de dia/mês/ano, venho à vossa honrosa presença para, em tempo hábil, requerer se digne V. S. acatar a minha desistência da aposentadoria acima referida, o que faço de livre vontade, sem quaisquer constrangimentos ou pressão, requerendo, também, o arquivamento definitivo do processo acima referido.

João Pessoa, \_\_\_\_ de \_\_\_\_\_\_\_\_\_\_\_\_ de \_\_\_

Atenciosamente,

 $\mathcal{L}_\text{max}$  and  $\mathcal{L}_\text{max}$  and  $\mathcal{L}_\text{max}$  and  $\mathcal{L}_\text{max}$ NOME DA REQUERENTE